# NEW FEATURES OF ZAGREUS 1.5.5.7

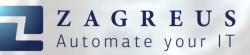

## Introduction

**Zagreus 1.5.5.7** was published on February 1st, 2023. We chose to release this version earlier than normal since it contains the new **rest action group**, which we believe is one of the most promising in the history of Zagreus.

## New Action Group – REST

Zagreus may now communicate with any software that has a REST API interface by using the new **REST action group**. Easily create the rest:connection and utilize the rest calls described in the webservice's *swagger* documentation.

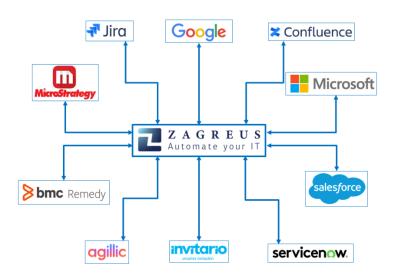

Actions of the group:

- rest:connection Defines a REST connection.
- rest:call Calls a REST API function.
- rest:header-param Refers to a header parameter of the rest:call action
- rest:request-param Refers to a parameter of the rest:call action
- rest:part Refers to a multipart item of the *rest:call* action in case when attribute multipart is set to *true*.

Combining these basic yet effective rest calls with the sophisticated script language of Zagreus results in an extremely adaptable automation tool.

In the near future, we will be launching a new **demo server** with practical examples of how to use rest API calls in Zagreus. For further info, please contact us via support@etixpert.com

# Further new features of version 1.5.5.7

### Server

- valid-to variable can be set to non-admin user in this format: '2023-01-01'. The user that has a valid\_to variable lower than the current day is not able to log into Zagreus.
- **coalesce(input1, input2, ...)** function is implemented that returns the first non-null element of the input list. E.g.: coalesce(null, null, 'Zagreus') returns 'Zagreus'
- The following functions are implemented:
  - **createdid(id-text)** creates a fully qualified resource ID with the default version.
  - createid(id-text, version-text) creates a fully qualified resource ID with the given version.
  - getidpart(input-text) returns the ID part of the full resource ID.
  - getversionpart(input-text) returns the version part of the full resource ID.
- "docurl" variable is designed to create dynamic links pointing to html sites (e.g. documentation pages). When this variable is defined, a link icon will be displayed in the Resource info window.

| 🖢 Resource info |                                  | ×                                                                |
|-----------------|----------------------------------|------------------------------------------------------------------|
| Resource name:  | 🖗 DocURL test                    |                                                                  |
|                 |                                  | https://etixpert.atlassian.net/wiki/display/ZTS/pages/DOCURL+tes |
| Resource id:    | ce671748ca7a4626a56831d5d096e4ae |                                                                  |
| Version:        | 1.0.0.0, current                 |                                                                  |
| Resource type:  | script                           |                                                                  |
| Full path:      | /admin/DocURL test               |                                                                  |
| Size:           | 1106 byte(s)                     |                                                                  |
| Owner name:     | admin                            |                                                                  |

Furthermore, characters can be replaced by using **"docurl\_replace"** variable that acts as a function. E.g a link pointing to a Confluence page:

https://etixpert.atlassian.net/wiki/spaces/ZDOC/pages/588513301/DOCURL

#### GUI

- Ctrl+H hotkey will display the help of the selected action.
- sendscript feature: There is a possibility to send resource parameters and execute certain scripts in GUI. After right clicking on a resource in the Zagreus browser panel, a new menu item will be displayed, called "Send" and it displays a list of scripts. The selected script will be executed with the parameters of the selected resource.

| 📔 SPARTA - Admini                 | strator                    |   |                 |
|-----------------------------------|----------------------------|---|-----------------|
| 📔 SPARTA - de<br>📔 sparta_Idap: 🔊 | Open in Script editor      |   |                 |
| 📔 teradata_jdł 🔊                  | Open in XML editor         |   |                 |
| 📔 teradata_od 📄                   | Open in Simple text editor |   |                 |
| 📔 troja_ldap<br>🃔 troja_ldap_t    | Test connection            |   |                 |
| troja_test_sy                     | Connect                    |   |                 |
| WSDL_local                        | Send >                     | 0 | Migrate to QUAL |
| Zagreus Ser                       | Select                     | 0 | Migrate to PROD |
| ZS_adam_p                         | Rename resource            |   |                 |
| 75 localhor X                     | Delete                     |   |                 |
| Attr 😤 Vari                       | Copy path                  |   |                 |
|                                   | Show dependents            |   |                 |
| 42                                | Show resource information  |   |                 |
|                                   | Refresh                    |   |                 |
|                                   |                            |   |                 |

• The scripts can be defined in .sendscript (plaintext) configuration file that must be placed in the root folder of the user. E.g.:

/admin/to\_send\_script;Migrate resource to PROD server

Both script path or script ID can be used to define the listed scripts. Aliases (separated by ";") can be used for the scripts that will be presented in the list. The parameters of the resource that are sent to the selected script are the following:

- input resource ID (containing resource version): **\$inputResourceId**
- input resource name: **\$inputResourceName**
- input resource path: **\$inputResourcePath**